# **Boletim Técnico**

 $\bigcirc$  TOTVS

# **Melhorias no código de cálculo 0043**

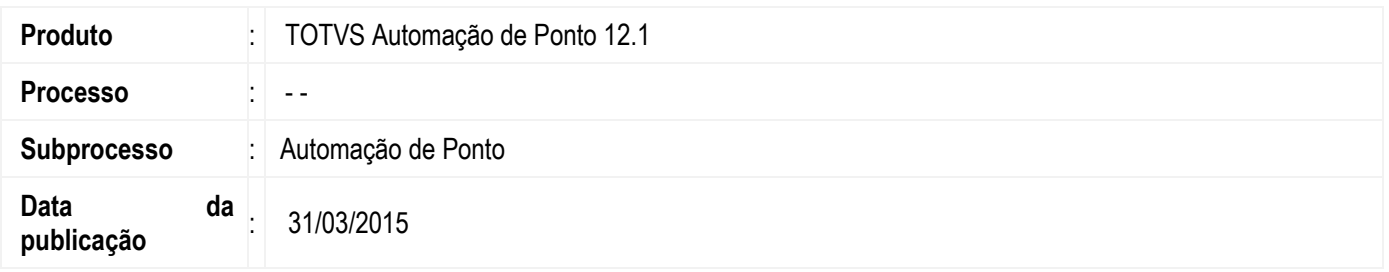

Nesta versão, demos permissão para que o usuário customize os tipos de ocorrências de presença e ausência do horário do funcionário, onde ao calcular seu ponto ou realizar compensação do banco, o usuário consiga visualizar o total de cada ocorrência customizada, seja no banco de horas ou no movimento.

#### **Desenvolvimento/Procedimento**

#### 1. **Cadastro de Tipo de Ocorrência**

Foi criado um cadastro onde o usuário poderá cadastrar tipos de ocorrências customizados, específicos ao seu escopo.

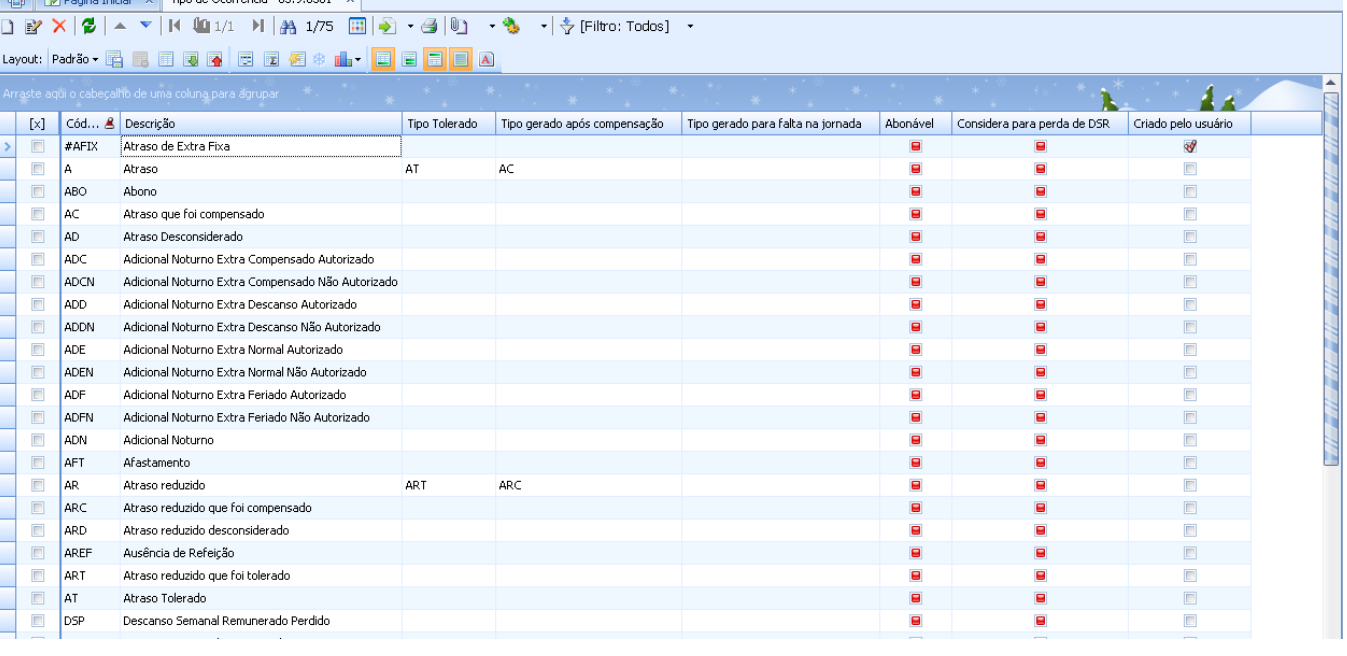

ര

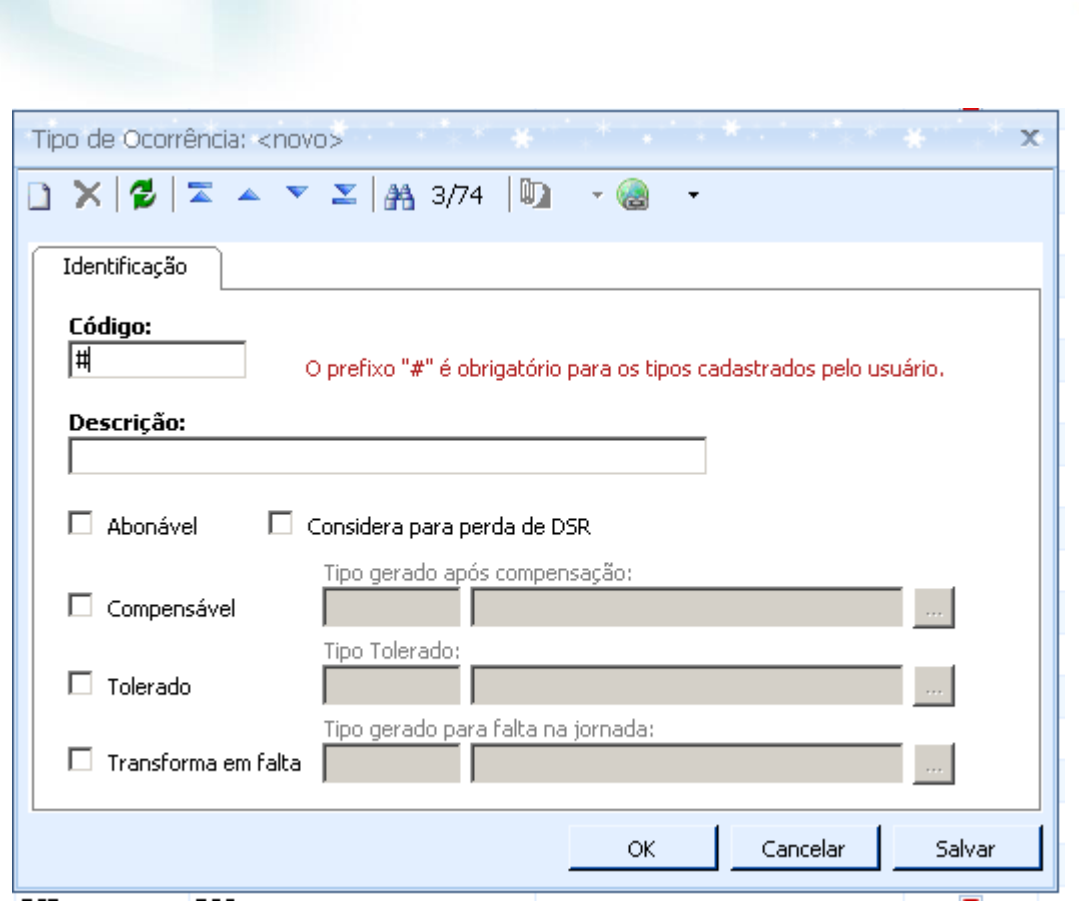

**Obs.:** Os tipos de ocorrência internos serão disponibilizados apenas para visualização, não será possível realizar nenhum tipo de operação, visando à estabilidade do cálculo. Ex.: de tipo de ocorrência interna (A – Atraso, F – Falta, EN – Extra Normal,...)

#### 2. **Cadastro de Eventos**

**Boletim Técnico**

Com a criação do cadastro de Tipo de Ocorrência, agora o usuário poderá vincular também seus tipos customizados ao código de cálculo 0043.

**TOTVS** 

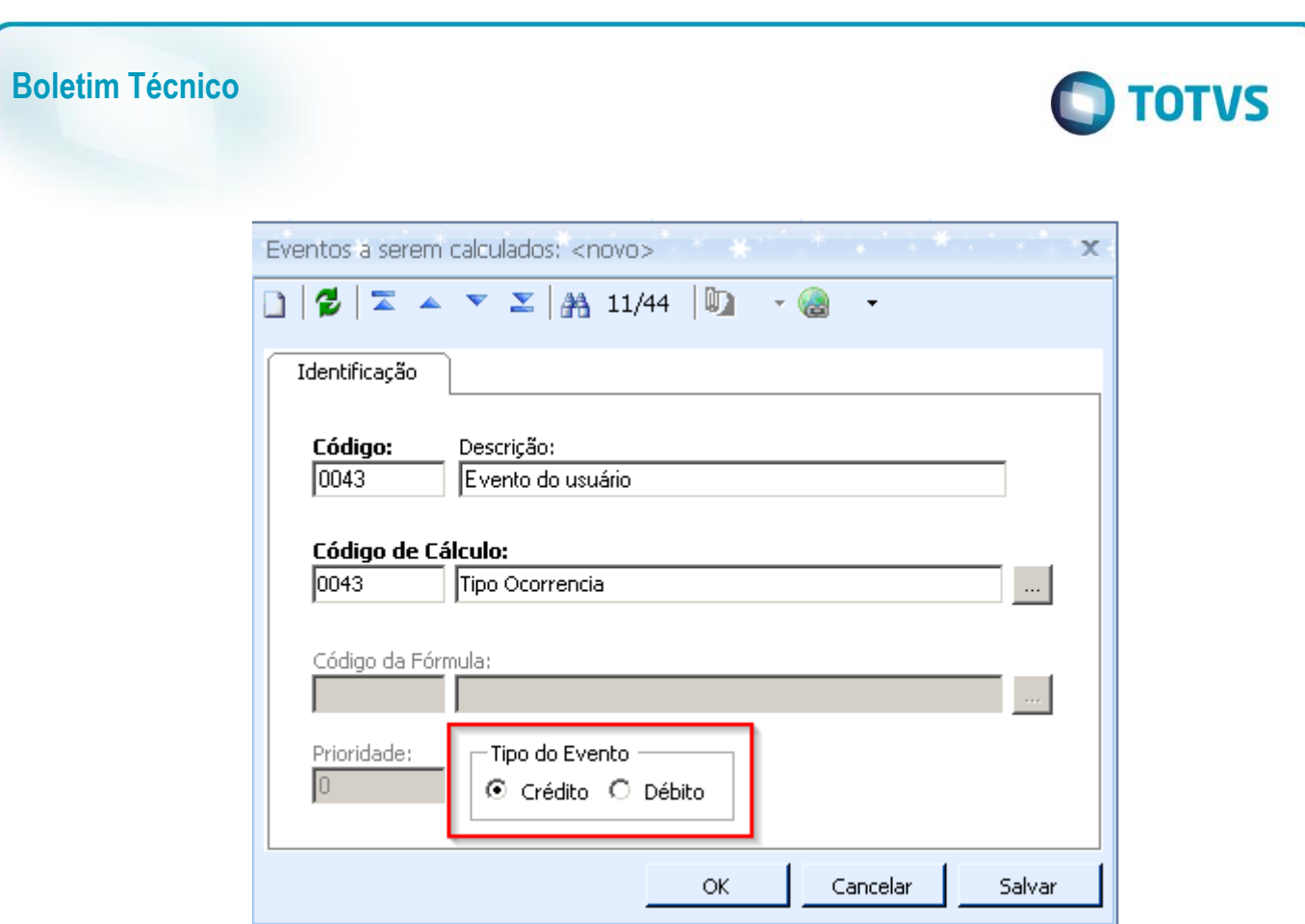

 Débito ou Crédito: Se o código de cálculo do evento é de crédito ou débito. Essa informação é importante para definir a atitude do evento: pagar, descontar ou compensar, para o movimento e para o banco de horas.

#### 3. **Eventos – Parametrizador Sindicato**

Para que os eventos com código de cálculo 0043 sejam lançados para o banco de horas, será necessário definir sua atitude e mapeá-lo nos parâmetros do Sindicato. Portanto o usuário deverá marcar a atitude do evento, conforme imagem abaixo:

**Este doci** 

ento é de propriedade da TOTVS. Todos os direitos reservados.

 $\bullet$ 

#### **TOTVS** Assistente de Implantação de Processos [Ponto » Sindicato] Assistente de Implantação de Processos [Processo: 08.02 - Parametros Sindicato: 0001] Etapa 12 - Banco de Horas Parametrização do banco de horas æ Cálculo Banco de horas Extra Tipo de banco de horas: V Utiliza banco de horas. **A** Aaixas de Extras Diário T Atrasos e Faltas Banco de horas diário Adicional Noturno Início compensação: Utiliza banco de horas por ocorrência. **DSR** Primeira faixa ۰ Considera percentual ao exibir o saldo do Banco de Horas Compensação Limite de extras por semana Limite extras por período Abonos Limite horas: Limite horas: Feriados Limita extras por período. Limita extras por semana.  $00:00$  $-00:00$ Férias/Afastamentos Atitudes Importação batidas √ Considera Atitude do Evento Banco de Horas Limite de Dias Compensação Extras descanso: ᢦ Extras normais: Intervalo de tolerância  $\sim$  $\overline{\phantom{a}}$ Compensar  $\overline{\psi}$ Compensar Compensar Tabela de extras Faltas: Extras compensado: Extras feriado: Tabela de atrasos Compensar  $\overline{\mathbf{v}}$ Compensar ÷ Compensar  $\overline{\phantom{a}}$ **Eventos** Eventos da Folha Considera percentual ao exibir o saldo do banco de horas Jornada Referência Compensação automática Processos Correlatos  $\leftarrow$ Ш  $\overline{ }$ < Voltar Cancelar Avançar >  $\overline{\phantom{0}}$

Na associação dos eventos no parametrizador do sindicato, poderão ser informadas as formas de definição de totalização para os eventos com código de cálculo 0043:

Foi criada uma validação no parametrizador para garantir que os eventos não estejam com faixas sobrepostas. Caso o evento esteja, não será possível cadastrá-lo.

Exemplo:

**Boletim Técnico**

- Extra Fixa Faixa 1 = Inicial = 0h Final = **5h**
- Extra Fixa Faixa  $2 =$  Inicial =  $4h$  Final = 10

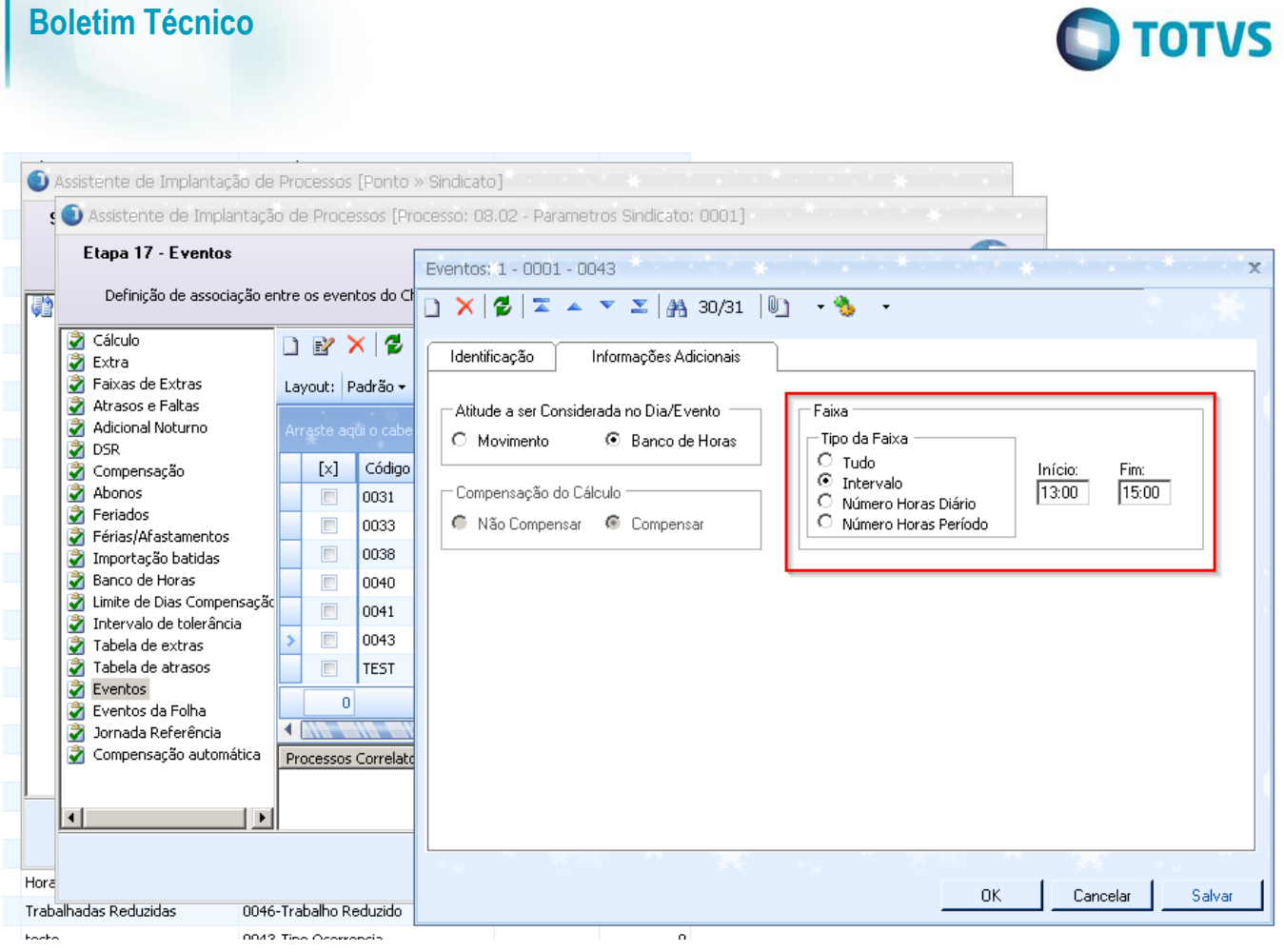

# 4. **Cadastro de Horário por Intervalo**

Com a criação do cadastro de Tipo de Ocorrência, agora o usuário tem a possibilidade de definir qual tipo de ocorrência será gerado para presença e ausência, para cada intervalo planejado da jornada de trabalho.

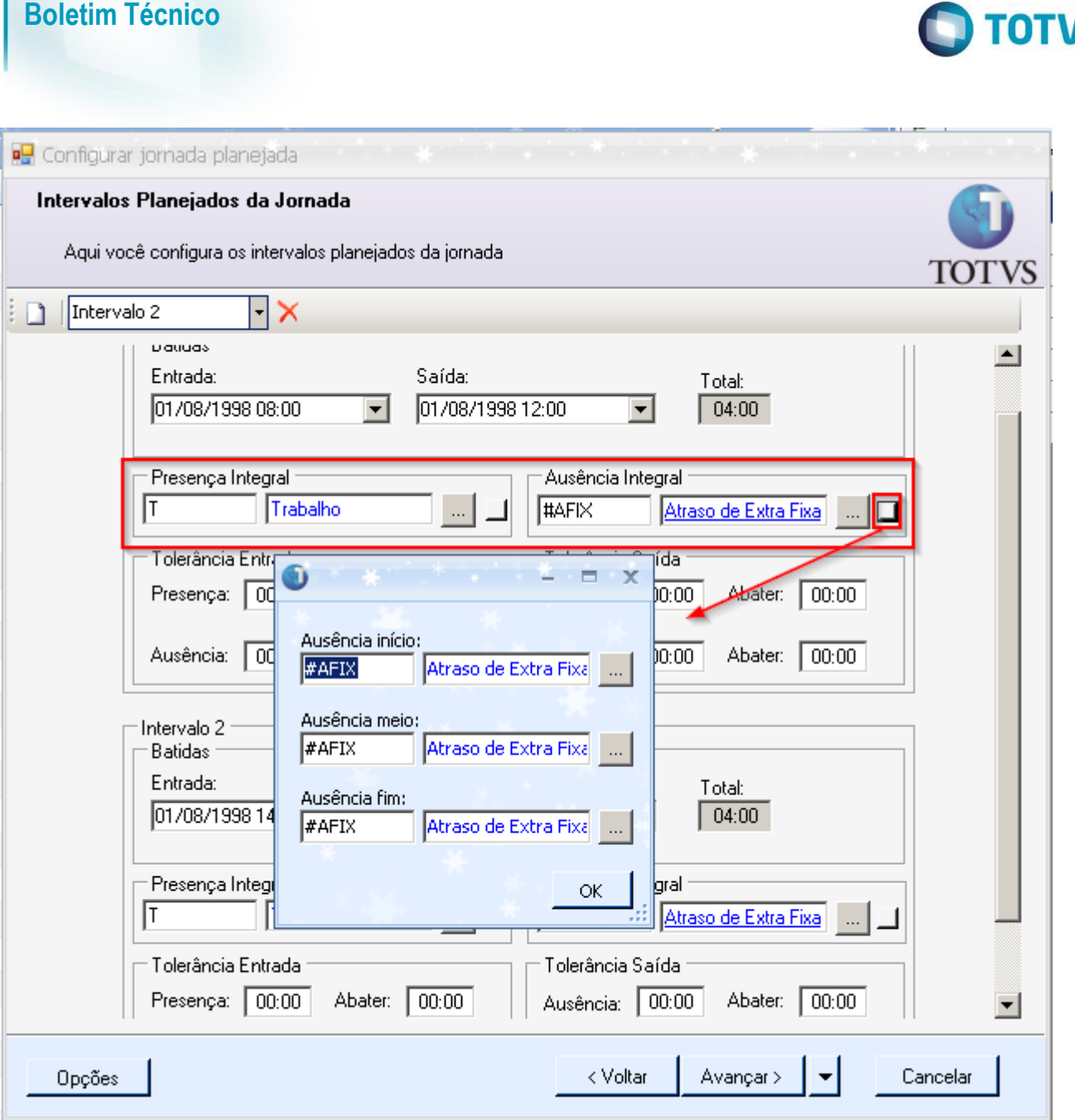

# 5. **Cadastro de Horário por Jornada**

O usuário terá a possibilidade de definir qual tipo de ocorrência será gerado para presença e ausência, para cada montante de horas de acordo com a quantidade de batidas.

# 6. **Gestão do Banco de Horas**

Com a evolução do cadastro de eventos, onde o usuário irá definir se o código de cálculo 0043 é débito ou crédito, será possível totalizar e compensar os novos tipos de ocorrência cadastrados pelo usuário.

As seguintes rotinas passarão a apresentar essas novas informações:

- Compensação/Lançamento do Banco de Horas
	- o É possível definir a atitude desses eventos: pagar, descontar, compensar.
- Banco de Horas detalhado
	- o Foi incluída uma coluna para mostrar se o evento é de débito ou crédito.

 $\overline{\bullet}$ 

/S

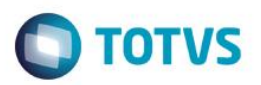

- Histórico do Banco de Horas
- Saldo do Banco de Horas

#### 7. **Abono**

Com a nova parametrização do cadastro de Tipo de Ocorrência, é possível definir se os tipos criados pelo usuário são abonáveis ou não; assim a validação para o lançamento de abono será se o tipo de ocorrência é abonável, e não mais se é falta ou atraso.

#### 8. **Cálculo**

A nova máquina de cálculo também passará a gerar ocorrências de tipos cadastrados pelo usuário, através do código de cálculo 0043. Os eventos deverão ser vinculados no sindicato, e o cálculo irá considerá-los ao gerar as ocorrências calculadas, e lançá-las para o banco de horas ou para o movimento.

Com a possibilidade de cadastrar faixas para os eventos de código de cálculo 0043, o cálculo irá considerar o montante de faixa do evento, assim como considera as faixas de extras no sindicato.

# 9. **Visualização de Ocorrências Calculadas no RM Portal**

Os tipos de ocorrência cadastrados pelo usuário também poderão ser visualizados. Essa visão também será disponibilizada no Portal para os usuários.

 $\overline{a}$ 

**Boletim Técnico**

**D** TOTVS

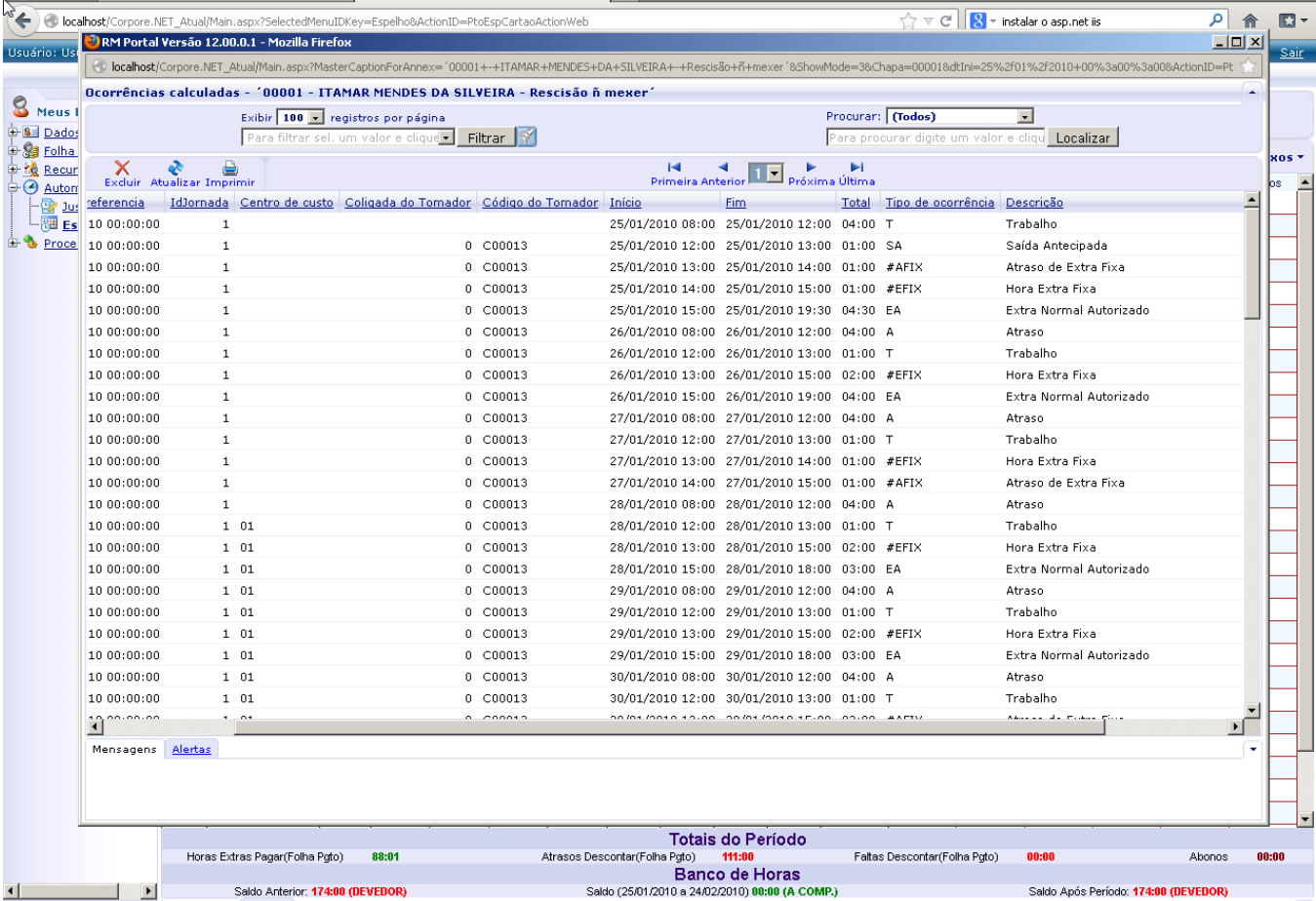

# 10.**Configuração do Espelho**

Com o objetivo de melhora a visualização das ocorrências calculadas no espelho, foi criado uma configuração para o espelho, onde o usuário poderá criar colunas customizadas, e poderá vincular as ocorrências que desejar à coluna. Cada coluna totalizará as ocorrências vinculadas a ela:

#### **RM Chronus**

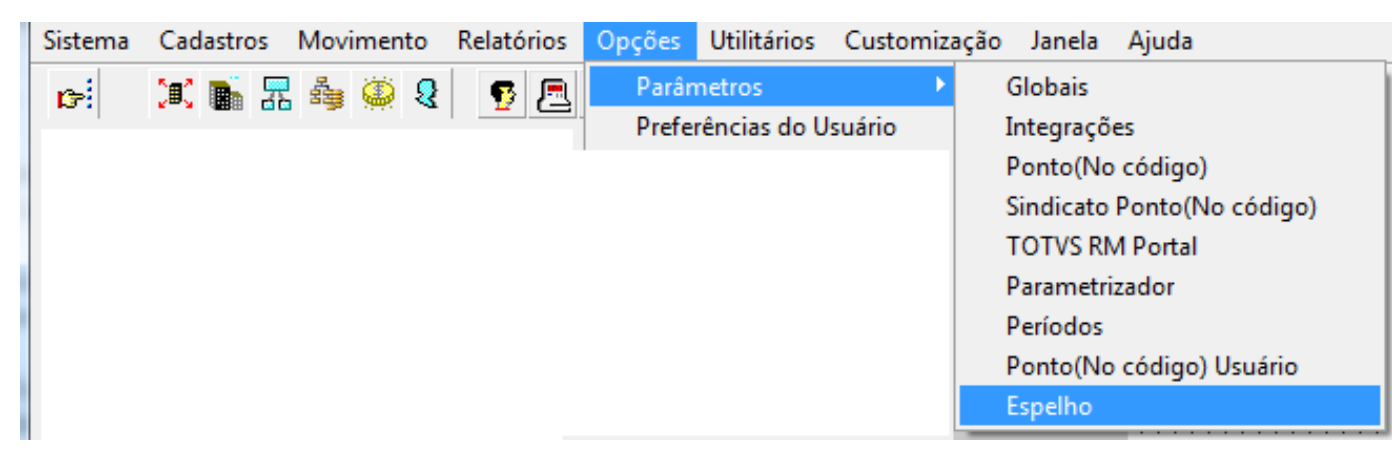

#### **Nova MDI**

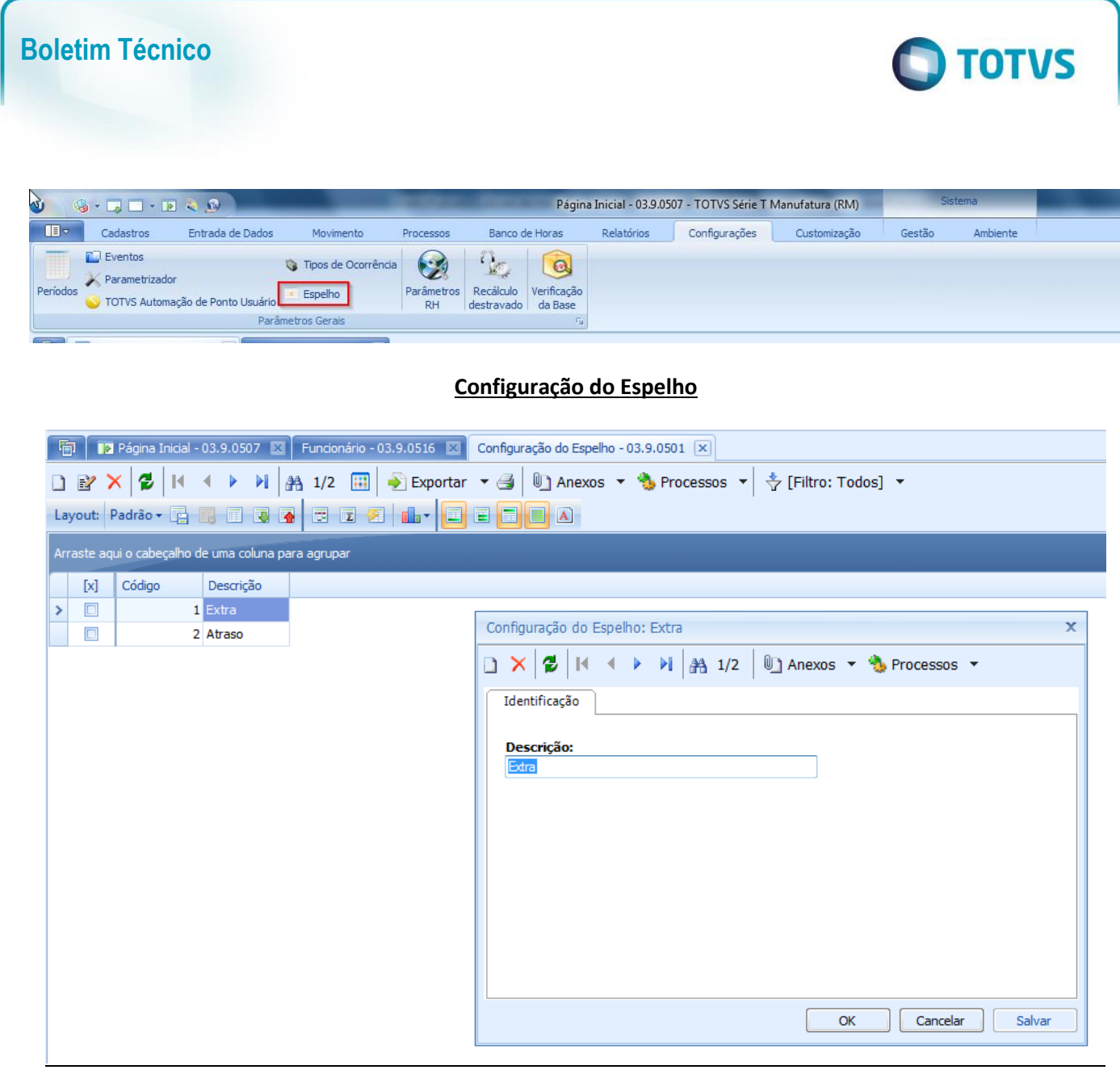

**Coluna do Espelho**

**Boletim Técnico**

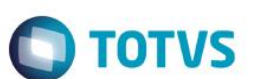

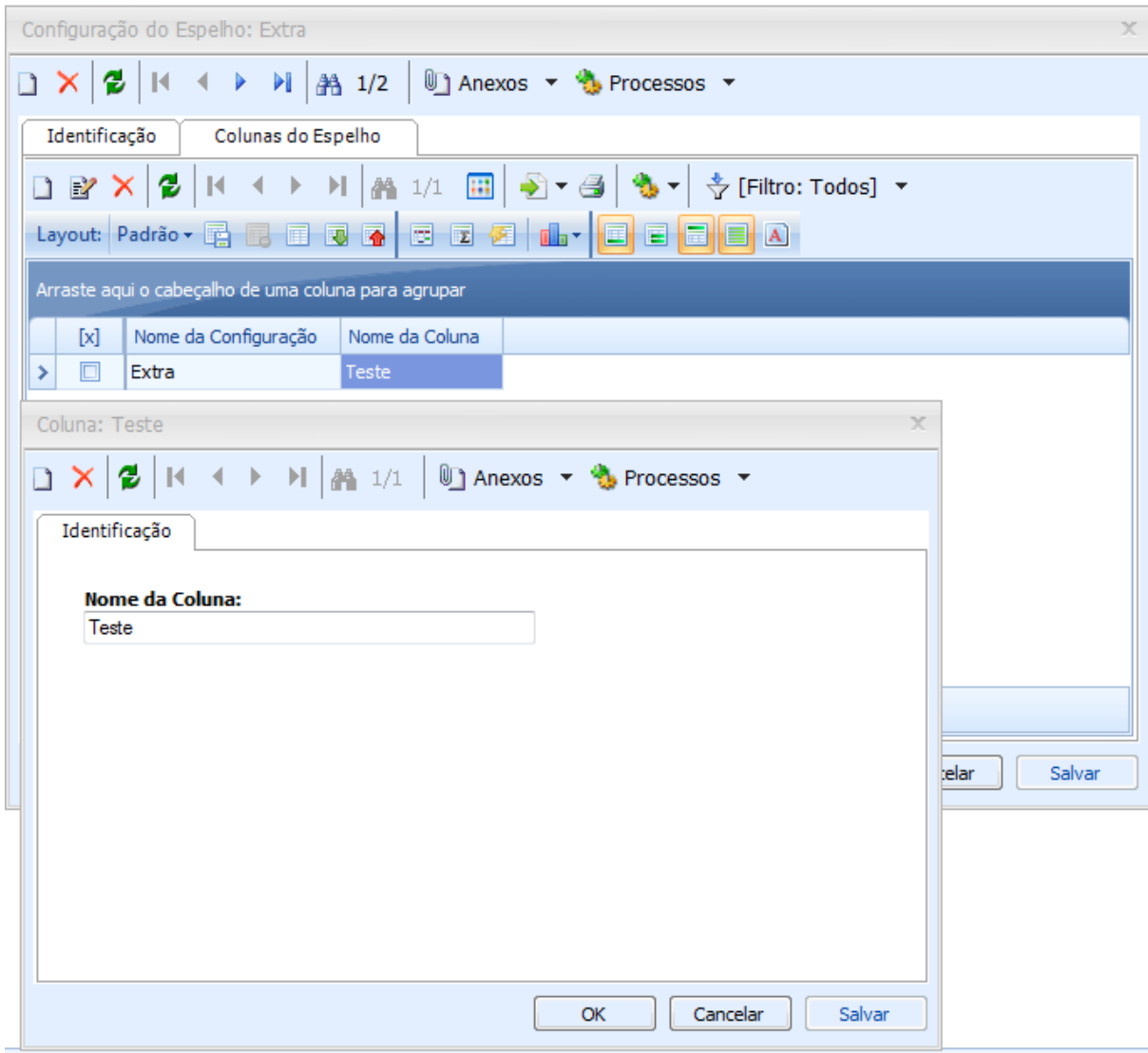

**Tipos de Ocorrência**

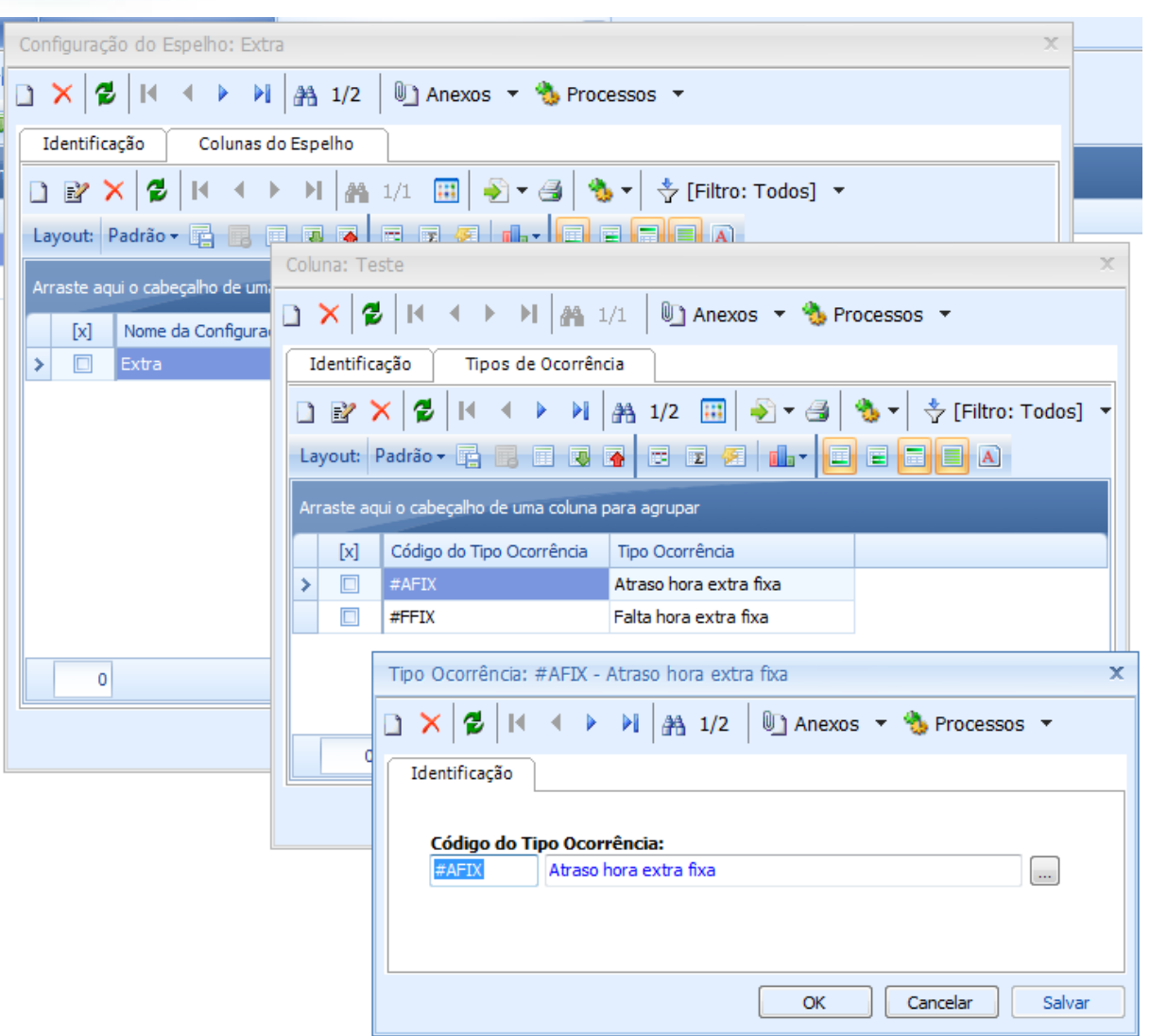

**O** TOTVS

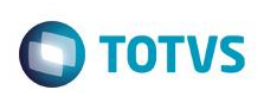

# 11. **Espelho RM Portal**

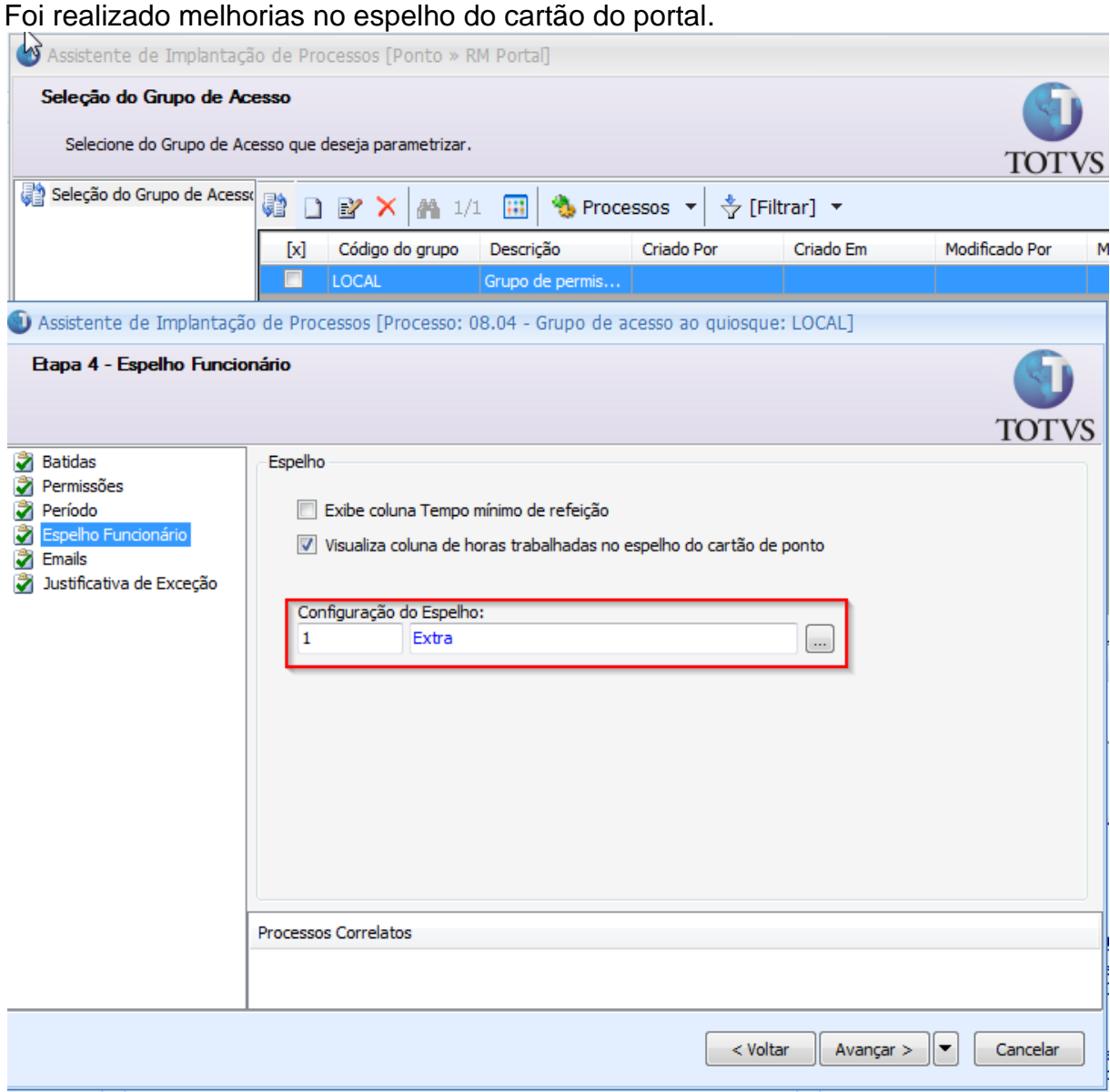

# 12. **Espelho Winforms**

Foi realizado melhorias no espelho do cartão winforms, onde o usuário também conseguirá visualizar:

Totais do dia:

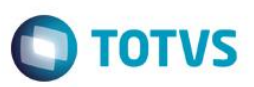

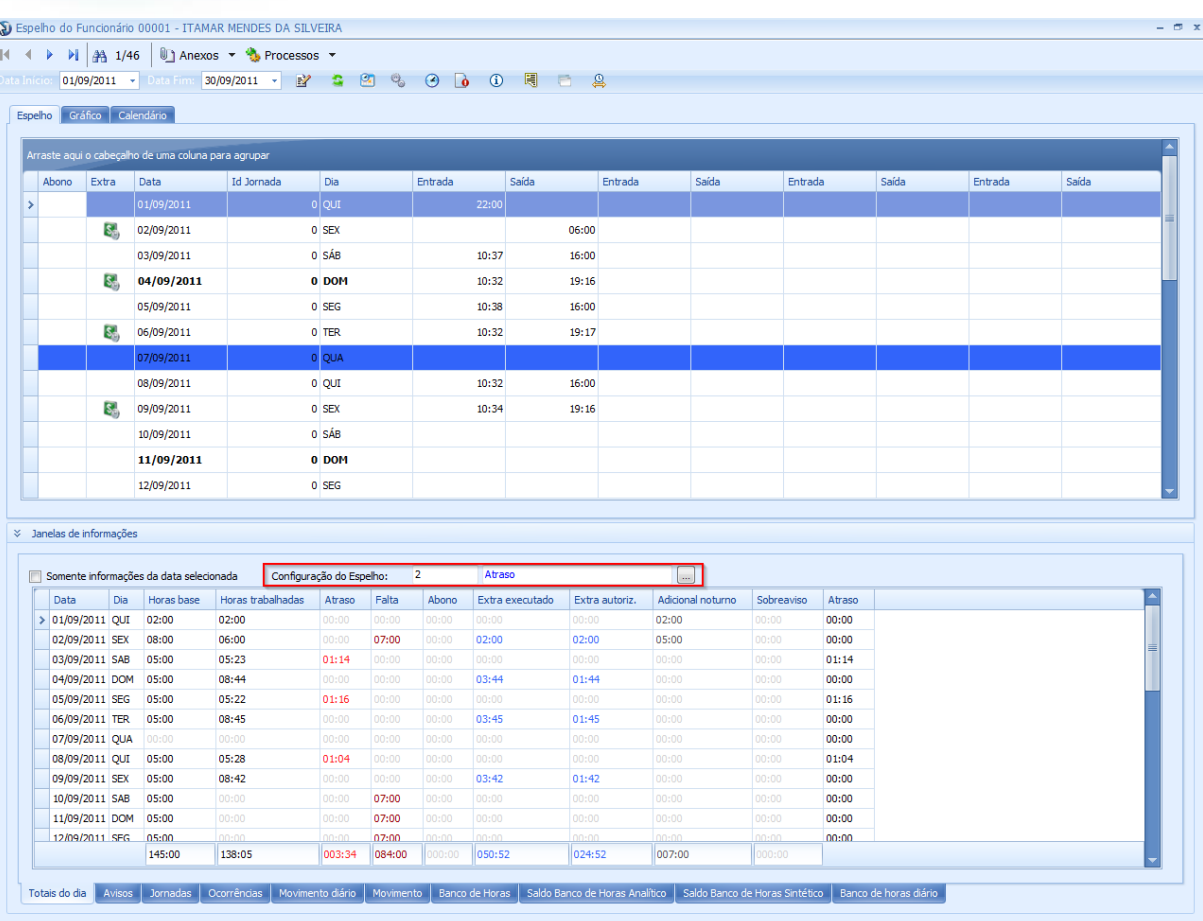

- Férias | Afastamento | Compensado | Descanso | Feriado | Demitido |
	- Ocorrências:
		- o O usuário poderá visualizar os tipos de ocorrência cadastrados, junto com sua atitude.
		- Movimento diário:
			- o O usuário poderá visualizar o código de cálculo 0043 no movimento diário.
	- Movimento:
		- o O usuário poderá visualizar o código de cálculo 0043 totalizado no movimento.
	- Banco de Horas:
		- o O usuário poderá visualizar código de cálculo 0043 que foi lançado ou compensado.
	- Saldo Banco de Horas Analítico
		- o O usuário poderá visualizar o saldo do banco de horas pelo código de cálculo 0043.

 $\bullet$